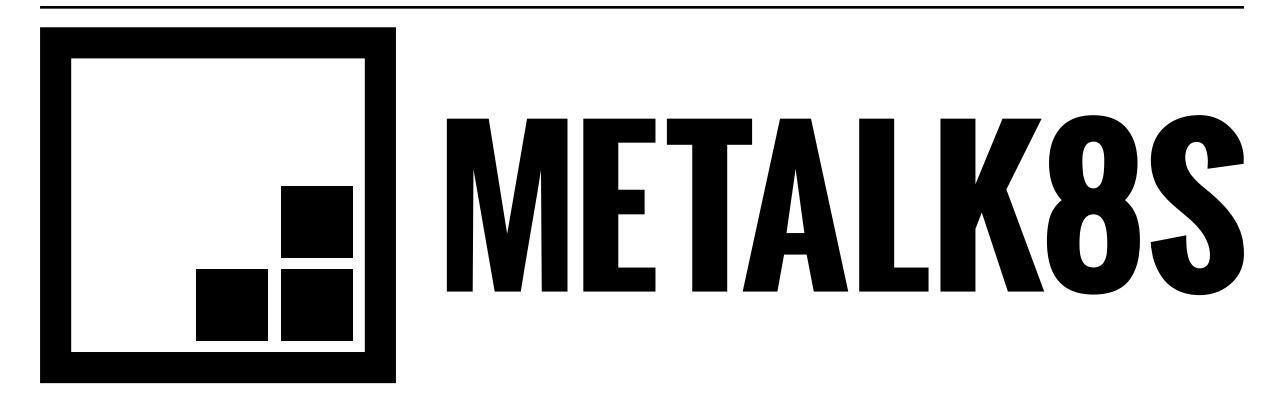

# **MetalK8s Documentation**

*Release 1.3.0-dev*

**Scality**

**May 14, 2019**

## Contents:

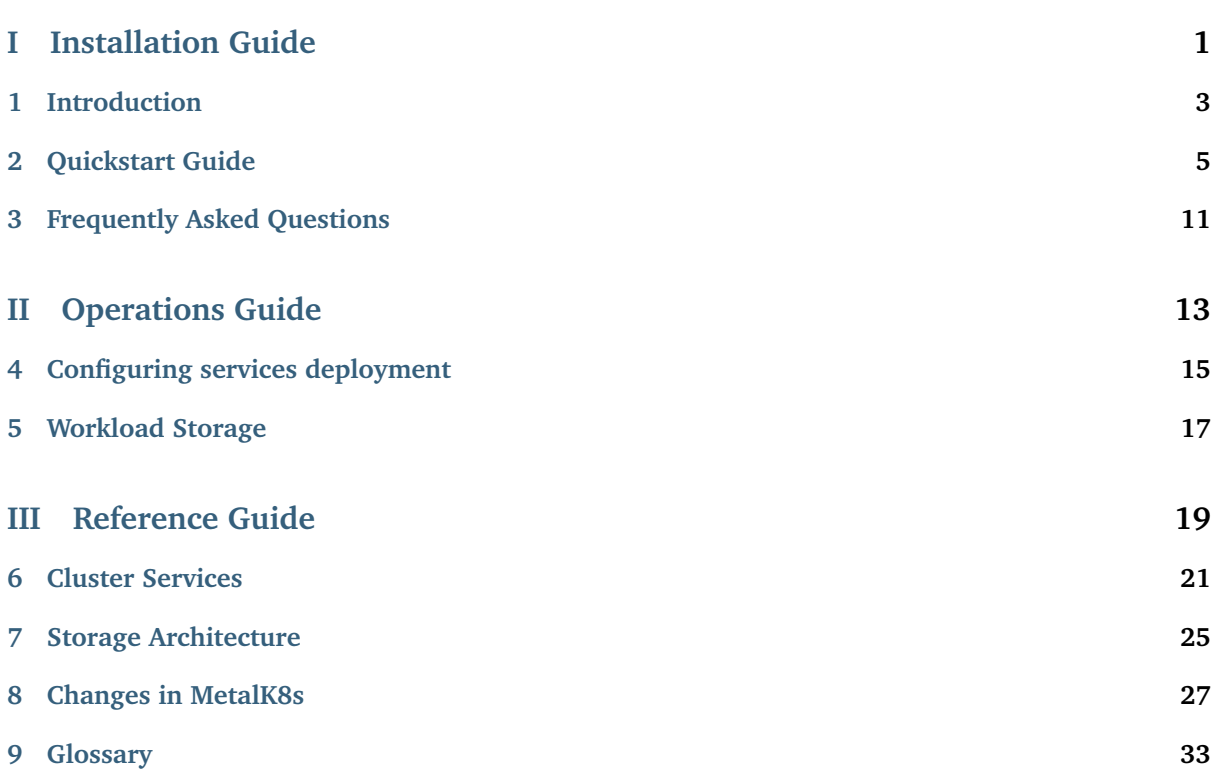

## **Part I**

# <span id="page-4-0"></span>**Installation Guide**

## Introduction

<span id="page-6-0"></span>[MetalK8s](https://github.com/scality/metalk8s/) is an opinionated [Kubernetes](https://kubernetes.io) distribution with a focus on long-term on-prem deployments, launched by [Scality](https://www.scality.com) to deploy its [Zenko](https://www.zenko.io) solution in customer datacenters.

It is based on the [Kubespray](https://github.com/kubernetes-incubator/kubespray/) project to reliably install a base Kubernetes cluster, including all dependencies (like [etcd\)](https://coreos.com/etcd/), using the [Ansible](https://www.ansible.com) provisioning tool. This installation is further augmented with operational tools for monitoring and metering, including [Prometheus,](https://prometheus.io) [Grafana,](https://grafana.com) [ElasticSearch](https://www.elastic.co/products/elasticsearch/) and [Kibana.](https://www.elastic.co/products/kibana/) Furthermore, an "ingress controller" is deployed by default, based on [Nginx.](http://nginx.org) All of these are managed as [Helm](https://www.helm.sh) packages. See *[Cluster Services](#page-24-0)* for a whole listing.

Unlike hosted Kubernetes solutions, where network-attached storage is available and managed by the provider, we assume no such system to be available in environments where MetalK8s is deployed. As such, we focus on managing node-local storage, and exposing these volumes to containers managed in the cluster. See *[Storage Architecture](#page-28-0)* for more information.

## Quickstart Guide

<span id="page-8-0"></span>This guide describes how to set up a [MetalK8s](https://github.com/scality/metalk8s/) cluster. It offers general requirements and describes sizing, configuration, and deployment. With respect to installation procedures, the only significant difference between a test cluster and a full production environment is the amount of resources required to implement the design.

## **2.1 General Cluster Requirements**

Setting up a MetalK8s cluster quickly requires at least three machines running [CentOS](https://www.centos.org) 7.4 or higher (these can be VMs) to which you have SSH access. Each machine acting as a [Kubernetes](https://kubernetes.io) node (all three in the present example) must also have at least one disk available to provision storage volumes.

### **2.1.1 Sizing**

Each node must satisfy the following sizing requirements.

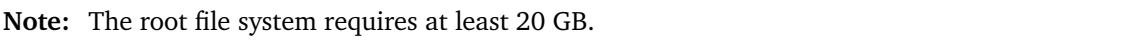

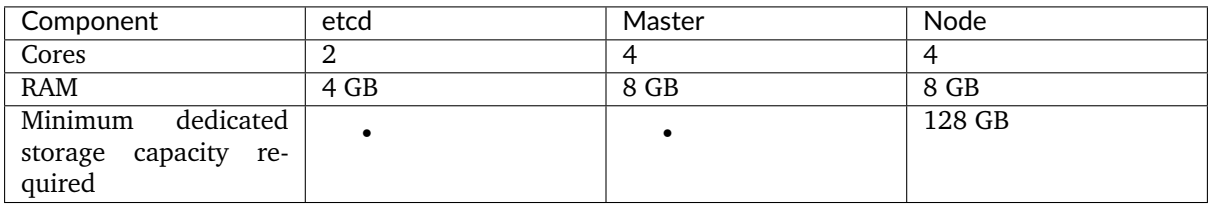

### **2.1.2 Proxies**

For nodes operating behind a proxy, add the following lines to each cluster server's /etc/environment file:

http\_proxy=http://user;pass@<HTTP proxy IP address>:<port> https\_proxy=http://user;pass@<HTTPS proxy IP address>:<port> no\_proxy=localhost,127.0.0.1,10.\*

## **2.2 Download the MetalK8s Source**

Go to the MetalK8s [releases](https://github.com/scality/metalk8s/releases) page and download the source code zip file for the release you wish to install. When the download is complete, unpack the zipped file.

### **2.3 Define an Inventory**

Each server must be configured in an inventory that identifies the servers to the [Ansible-](https://www.ansible.com)based deployment system, as well as their basic configuration, including masters and nodes.

The inventory is a directory that contains a hosts file, which lists all hosts in the cluster, and a subdirectory (group\_vars) that contains kube-node.yml, a configuration file.

To create an inventory:

- 1. Log in to the machine to which you downloaded the MetalK8s project.
- 2. Create a directory (for example, inventory/quickstart-cluster) in which the inventory will be stored. Change to that directory.

```
$ cd metalk8s
$ mkdir -p inventory/quickstart-cluster
$ cd inventory/quickstart-cluster/
```
3. Create the hosts file, which lists all hosts.

```
node-01 ansible_host=10.0.0.1 ansible_user=centos
node-02 ansible_host=10.0.0.2 ansible_user=centos
node-03 ansible_host=10.0.0.3 ansible_user=centos
[kube-master]
node-01
node-02
node-03
[etcd]
node-01
node-02
node-03
[kube-node]
node-01
node-02
node-03
[k8s-cluster:children]
kube-node
kube-master
```
Change the host names, IP addresses, and user names to conform to your infrastructure. For example, if your servers are named "server1", "server2", and "server3", copy the code block above and replace ALL instances of "node-0" with "server".

**Warning:** Using the remote *root* user to deploy MetalK8s is not supported, see *[Can I use](#page-15-0) [the 'root' user to deploy MetalK8s to servers?](#page-15-0)*.

4. Create a group\_vars subdirectory in the directory you created in step 2 (the one that contains the hosts file) and change to it.

\$ mkdir group\_vars ; cd group\_vars

5. In the group\_vars subdirectory, create a kube-node.yml file. This file declares how to set up hosts in the kube-node group; that is, hosts on which pods shall be scheduled:

metalk8s\_lvm\_drives\_vg\_metalk8s: ['/dev/vdb']

This example assumes every *kube-node* host has a disk available as /dev/vdb that can be used to set up Kubernetes *PersistentVolumes*. For more information, see *[Storage Architecture](#page-28-0)*.

### **2.4 Enter the MetalK8s Virtual Environment Shell**

To install a supported version of Ansible and its dependencies, along with some Kubernetes tools (**kubectl** and **helm**), MetalK8s provides a **make** target that installs these in a local environment. To enter this environment, run **make shell** (this takes a few seconds when first run):

```
$ make shell
Creating virtualenv...
Installing Python dependencies...
Downloading kubectl...
Downloading Helm...
Launching MetalK8s shell environment. Run 'exit' to quit.
(metalk8s) $
```
### **2.5 Deploy the Cluster**

Run the following command to deploy the cluster:

(metalk8s) \$ ansible-playbook -i inventory/quickstart-cluster/hosts -b playbooks/deploy.yml

For a simple test deployment such as the present three-node cluster, this takes about a half hour. Actual deployment time will vary based on the size of the cluster and hardware and network performance.

### <span id="page-10-0"></span>**2.6 Inspect the Cluster**

Deployment creates a file containing credentials to access the cluster (inventory/quickstart-cluster/ artifacts/admin.conf). Remaining in the virtual environment shell, export this location to give **kubectl** and **helm** the correct credentials to contact the cluster's *kube-master* nodes:

(metalk8s) \$ export KUBECONFIG=`pwd`/inventory/quickstart-cluster/artifacts/admin.conf

If your system can reach port 6443 on the master node referred to in admin.conf, you can

• List all nodes:

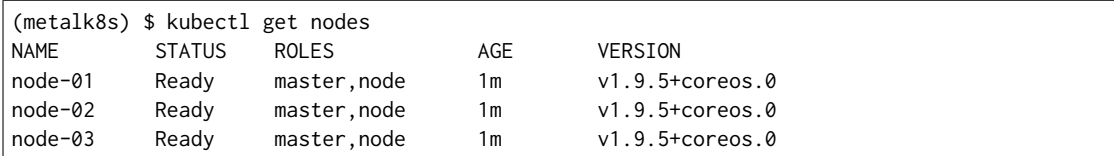

• List all pods:

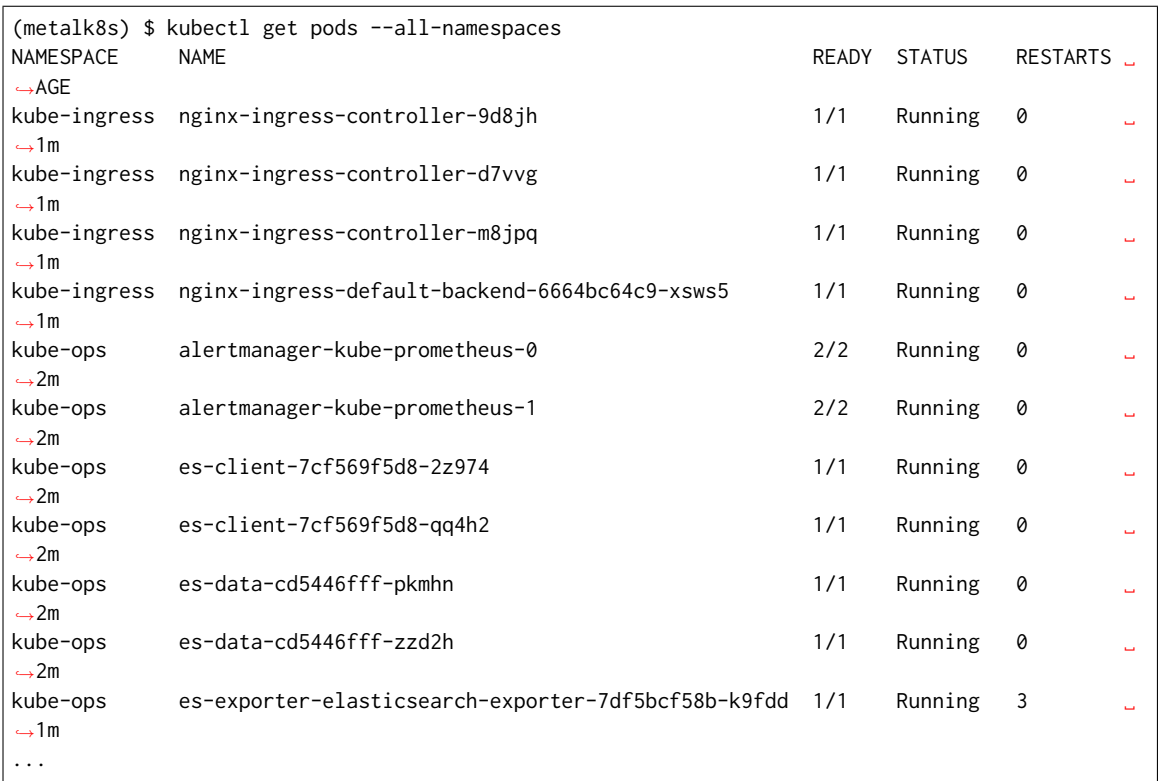

• List all deployed [Helm](https://www.helm.sh) applications:

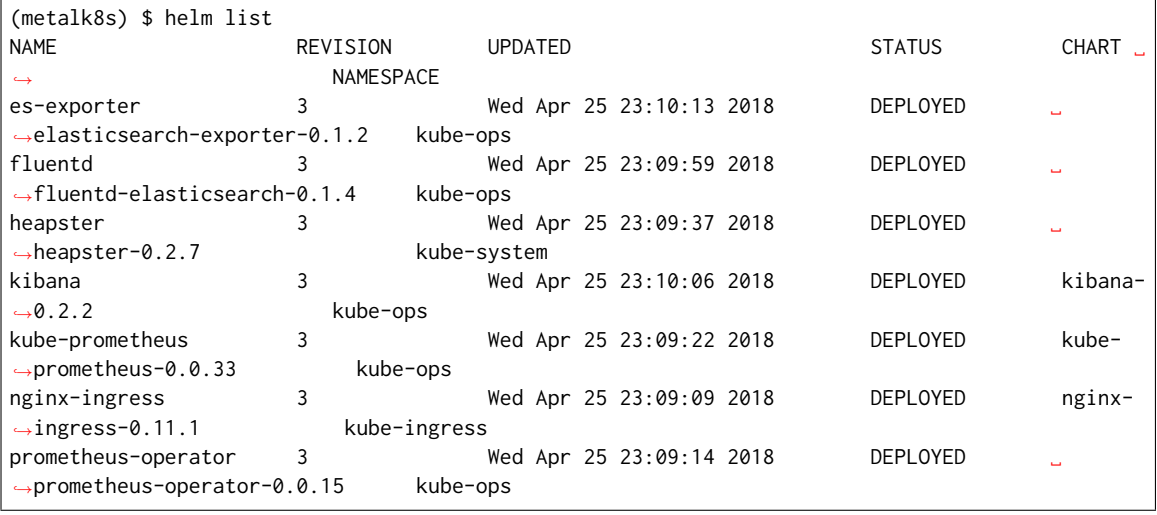

## **2.7 Cluster Services**

Services to operate and monitor your MetalK8s cluster are provided. To access these dashboards:

1. If you are accessing the cluster using a machine from which you didn't install MetalK8s, copy the

credentials in admin.conf and export its path (see *[Inspect the Cluster](#page-10-0)*).

- 2. Open port 6443 on your cluster's master nodes for remote access to cluster services.
- 3. Inside a make shell environment, run kubectl proxy from your local machine. This opens a tunnel to the Kubernetes cluster, which makes the following tools available:

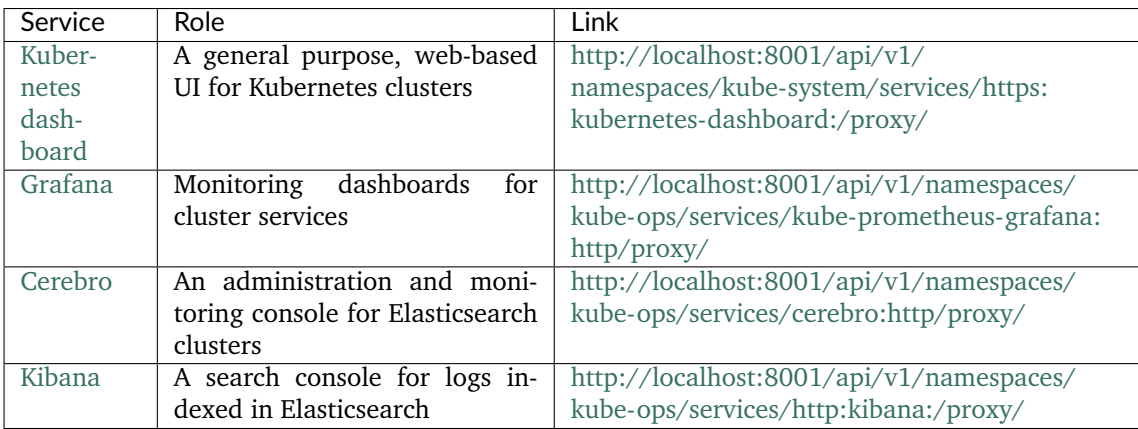

See *[Cluster Services](#page-24-0)* for more information about these services and their configuration.

If you want to configure the deployment of those services give a look at *[Configuring services deployment](#page-18-0)*

### Frequently Asked Questions

### <span id="page-14-1"></span><span id="page-14-0"></span>**3.1 Deployment failed at** *install prometheus-operator***: what should I do?**

On slow networks or overloaded systems, [prometheus-operator](https://github.com/coreos/prometheus-operator) installation can time out, causing the deployment to fail. If this happens, you must follow these steps before restarting the playbook.

- 1. Open a **make shell** environment with [KUBECONFIG](#page-36-1) set.
- 2. Delete and purge the *prometheus-operator* Helm release:

helm delete --purge prometheus-operator

3. Delete the *prometheus-operator-create-sm Job*:

kubectl --namespace=kube-ops delete job prometheus-operator-create-sm

If the above command fails with *Error from server (NotFound)*, this is OK.

4. Delete the *prometheus-operator-get-crd Job*:

kubectl --namespace=kube-ops delete job prometheus-operator-get-crd

If the above command fails with *Error from server (NotFound)*, this is OK.

Re-run the playbook to finalize the deployment.

### **3.2 How can I keep a logfile of Ansible executions?**

There are two ways to configure Ansible to keep a logfile:

- Set *log\_path* in the *defaults* section of ansible.cfg. Relative paths are relative to the location of ansible.cfg.
- Export [ANSIBLE\\_LOG\\_PATH](#page-36-2) in the environment from which **ansible-playbook** will be invoked.

For more information, see [DEFAULT\\_LOG\\_PATH.](https://docs.ansible.com/ansible/2.6/reference_appendices/config.html#default-log-path)

## <span id="page-15-0"></span>**3.3 Can I use the 'root' user to deploy MetalK8s to servers?**

During the deployment of MetalK8s, a set of tasks are executed to bring the target system in line with the [RHEL7 STIG](https://www.stigviewer.com/stig/red_hat_enterprise_linux_7/) security guidelines, using the [ansible-hardening](https://docs.openstack.org/ansible-hardening/) role. STIG rule [V-72247](https://www.stigviewer.com/stig/red_hat_enterprise_linux_7/2017-12-14/finding/V-72247) does not permit remote SSH access using the *root* user. As such, if MetalK8s were deployed using *root* to access a remote system, this would effectively disable access to said server.

We integrated a check in the playbook to assert *ansible user* is not set to *root* on any of the target hosts to abort the deployment if this configuration is detected.

To disable this security measure, set the security sshd permit root login variable to *true* on the relevant hosts or groups.

## **Part II**

# <span id="page-16-0"></span>**Operations Guide**

## Configuring services deployment

<span id="page-18-0"></span>You can override default values of service deployment via ansible group vars:

Ansible let you override configuration via mutliple ways

Via group\_vars directly:

{ inventory\_dir }/group\_vars/kube-master/extra\_config.yml:

nginx\_ingress\_external\_values: - rbac: create: False

You can also tell ansible to load static file:

{ inventory\_dir }/config/a.yaml:

```
rbac:
 create: False
```

```
{ inventory_dir }/group_vars/kube-master/extra_config.yml:
```

```
nginx_ingress_external_values:
- "{{ lookup('file', 'config/a.yml')|from_yaml }}"
```
Note: that the relative path are relative to  $\{$  inventory\_dir  $\}$ .

As *nginx-ingress* is a list you can mix direct-based values, with lookup-based values.

## **4.1 Services which support this way of configuration**

- Elasticsearch
- Elasticsearch curator
- Elasticsearch exporter
- Kube Heapster
- Kube metrics server
- Nginx ingress

### Workload Storage

<span id="page-20-0"></span>Some workloads need different volumes with different storage capacities to fit their components needs. These volumes are stored in LVM *[Logical Volumes](#page-36-3)*.

### **5.1 Volumes**

Considering all storage volumes required for workloads running in the cluster, create a configuration as below:

```
metalk8s_lvm_drives_vg_metalk8s: ['/dev/vdb']
metalk8s_lvm_lvs_vg_metalk8s:
    lv01:
        size: 52G
    lv02:
        size: 52G
    lv03:
        size: 52G
    lv04:
        size: 11G
    lv05:
        size: 11G
    lv06:
        size: 11G
    lv07:
        size: 5G
    lv08:
        size: 5G
```
This configuration can be set on a whole Ansible group of nodes (see [Group Variables\)](https://docs.ansible.com/ansible/2.6/user_guide/intro_inventory.html#group-variables), or on a specific host (see [Host Variables\)](https://docs.ansible.com/ansible/2.6/user_guide/intro_inventory.html#host-variables).

## **5.2 Resize LVs**

Volumes can be resized (one or several at once). Change the volume size value to a higher one and run:

ansible-playbook -b -i <inventory>/hosts -t storage playbooks/deploy.yml

### **5.3 Configuration layout**

The configuration can be applied to groups and hosts in two different ways.

```
Note: Configuration files are merged for every created host or group.
```
To apply a configuration, create a YAML file in either (or both) group\_vars and host\_vars with the group name associated, or create a folder in group\_vars or host\_vars with several YAML files. The **ansible-playbook** above must be run.

## **5.4 Add extra LVs**

It is possible to configure LVM drives and volumes for one node only.

Exemplified below, a default storage configuration (group\_vars/kube-node/storage.yml):

```
# metalk8s_lvm_vgs = ['vg_metalk8s']
metalk8s_lvm_drives_vg_metalk8s: ['/dev/vdb']
metalk8s_lvm_lvs_vg_metalk8s:
 lv01:
     size: 52G
 lv02:
     size: 52G
 1v03.size: 52G
```
In host\_vars, create a new file (host\_vars/node\_1.yml):

```
metalk8s_lvm_vgs = ['vg_metalk8s', 'mynewvg']
metalk8s_lvm_drives_mynewvg: ['/dev/vdc']
metalk8s_lvm_lvs_vg_metalk8s:
 1v01:size: 52G
metalk8s_lvm_lvs_mynewvg:
 lv01:
    size: 1T
```
Except node\_1, every machine has a single *vg\_metalk8s* with six *[logical volumes](#page-36-3)* (three specified, three default). On node\_1, there are two *[volume groups](#page-36-4)* (*vg\_metalk8s* and *mynewvg*) with four logical volumes on *vg\_metalk8s* (one specified, three default) and one logical volume on *mynewvg*.

**Note:** As the volume group name becomes a prefix, several LVs can have the same name.

## **Part III**

# <span id="page-22-0"></span>**Reference Guide**

## Cluster Services

<span id="page-24-0"></span>A [Kubernetes](https://kubernetes.io) cluster deployed on the [Google Cloud Platform](https://cloud.google.com) using [GKE,](https://cloud.google.com/kubernetes-engine/) on [Microsoft Azure](https://azure.microsoft.com) using [AKS](https://docs.microsoft.com/en-us/azure/aks/) or even using [Kops](https://github.com/kubernetes/kops/) or similar tools on [Amazon AWS](https://aws.amazon.com) comes with built-in tooling for centralized container log management, metrics collection, tracing, node health checking and more.

In [MetalK8s,](https://github.com/scality/metalk8s/) we augment a basic Kubernetes cluster deployed using the [Kubespray](https://github.com/kubernetes-incubator/kubespray/) playbook) with various tools to bring an on-premise cluster to the same level of operability.

## **6.1 Basic Cluster Addons**

On top of the basic Kubernetes services, the following addons are deployed:

### **6.1.1 Helm / Tiller**

[Helm](https://www.helm.sh) is a *package manager* for Kubernetes. It can be used to deploy various services in a Kubernetes cluster using templates to describe objects. *Tiller* is a cluster-side service used by the **helm** CLI tool to manage these deployments.

#### **6.1.2 Heapster**

[Heapster](https://github.com/kubernetes/heapster) is a service which collects and exposes resource consumption metrics of containers running in a cluster. The Kubernetes Dashboard uses the Heapster service, when available, to display CPU and memory usage of Pods, Deployments and more.

#### **6.1.3 metrics-server**

The [metrics-server](https://github.com/kubernetes-incubator/metrics-server) service is derived from Heapster, and provides an implementation of the [Metrics API](https://github.com/kubernetes/community/blob/master/contributors/design-proposals/instrumentation/resource-metrics-api.md) exposing CPU and memory consumption of containers. These metrics are in turn used by the [Horizon](https://kubernetes.io/docs/tasks/run-application/horizontal-pod-autoscale/)[talPodAutoscaler](https://kubernetes.io/docs/tasks/run-application/horizontal-pod-autoscale/) controller.

## **6.2 Ingress Controller**

To expose [Services](https://kubernetes.io/docs/concepts/services-networking/service/) to the outside world using an [Ingress](https://kubernetes.io/docs/concepts/services-networking/ingress/) object, Kubernetes requires an [Ingress Controller](https://kubernetes.io/docs/concepts/services-networking/ingress/#ingress-controllers) to be running in the cluster. For this purpose, MetalK8s deploys the [nginx-ingress-controller,](https://github.com/kubernetes/ingress-nginx) which uses the well-known [Nginx](http://nginx.org) HTTP server under the hood.

## **6.3 Metering / Monitoring**

Metering and monitoring of a MetalK8s cluster is handled by the [Prometheus](https://prometheus.io) stack, including the Prometheus TSDB for metrics storage, [Alertmanager](https://prometheus.io/docs/alerting/alertmanager/) to send alerts when preconfigured conditions are (not) met, and [Grafana](https://grafana.com) to visualize stored metrics using predefined dashboards.

### **6.3.1 prometheus-operator**

The [CoreOS](https://coreos.com) [Prometheus Operator](https://coreos.com/operators/prometheus/) is deployed in the cluster to manage Prometheus instances, scrape targets and alerting rules.

### **6.3.2 kube-prometheus**

We use [kube-prometheus](https://github.com/coreos/prometheus-operator/tree/master/contrib/kube-prometheus) to provide operational insight into the Kubernetes cluster and containers managed by it. This includes predefined alerting rules and various Grafana dashboards.

*kube-prometheus* uses *prometheus-operator* to deploy all required services.

### **6.3.3 node-exporter**

The [node-exporter](https://github.com/prometheus/node_exporter) service is deployed to expose various node OS metrics, which are in turn captured by Prometheus. These metrics include CPU, memory, disk and network consumption as well as many Linux-specific values.

### **6.3.4 Grafana**

To ease cluster operations, several Grafana dashboards are made available, including cluster-wide views and health-checks, node OS metrics, per-*Deployment* or per-*Pod* resource usage, monitoring of the Prometheus service itself, and many more.

**Todo:** Do we need to list all exported deployed with kube-prometheus?

## **6.4 Log Collection**

### **6.4.1 ElasticSearch**

The [ElasticSearch](https://www.elastic.co/products/elasticsearch/) full-text indexing service is used to ingest all container logs in a central place, and make them accessible to operators. This ElasticSearch cluster is deployed using the [Helm chart,](https://github.com/kubernetes/charts/tree/master/incubator/elasticsearch) with a configuration tuned for production-grade settings.

### **6.4.2 Cerebro**

The [Cerebro](https://github.com/lmenezes/cerebro) dashboard is a monitoring and administration tool for Elasticsearch clusters.

### **6.4.3 ElasticSearch Curator**

To ensure ingested logs don't flood the ElasticSearch resources, [ElasticSearch Curator](https://www.elastic.co/guide/en/elasticsearch/client/curator/current/index.html) is deployed with a default configuration which drops *logstash-\** indices on a given schedule.

### **6.4.4 Fluent Bit and fluentd**

The [Fluent Bit](https://fluentbit.io) service is deployed as a [DaemonSet](https://kubernetes.io/docs/concepts/workloads/controllers/daemonset/) to stream all container logs into [fluentd](https://www.fluentd.org) instances, which collect them and submit batches to Elasticsearch.

In MetalK8s, Fluent Bit and **fluentd** have a role similar to [Logstash](https://www.elastic.co/products/logstash/) in the *ELK* stack.

### **6.4.5 Kibana**

To give operators access to the logs stored in ElasticSearch, a [Kibana](https://www.elastic.co/products/kibana/) instance is provided.

Storage Architecture

<span id="page-28-0"></span>Storage provisioned by MetalK8s is currently backed by *[LVM Logical Volumes](#page-36-3)*. A default setup will provision volumes tailored to the needs of various services deployed with MetalK8s, but this list can be extended to provide volumes which fulfil the needs of your application workloads.

## Changes in MetalK8s

### <span id="page-30-0"></span>**8.1 Release 1.3.0 (in development)**

### **8.1.1 Features added**

### **8.1.2 Bugs fixed**

## **8.2 Release 1.2.0 (in development)**

This version updates the Kubernetes version to 1.12.3 to handle CVE-2018-100210.

#### **8.2.1 Features added**

[PR #462](https://github.com/Scality/metalk8s/pull/462/) - update vendored Kubespray version

**Note:** This includes an upgrade to Kubernetes 1.12.

[PR #498](https://github.com/Scality/metalk8s/pull/498/) - add timeout option to helm cli Ansible custom module [\(#497\)](https://github.com/Scality/metalk8s/issues/497/) [PR #499](https://github.com/Scality/metalk8s/pull/499/) - use helm cli to install prometheus [\(#496\)](https://github.com/Scality/metalk8s/issues/496/)

### **8.2.2 Bugs Fixed**

[PR #517](https://github.com/Scality/metalk8s/pull/517/) - update Kubernetes version to 1.12.3 to include a fix for CVE-2018-100210

### **8.3 Release 1.1.0 (in development)**

This version updates the Kubernetes version to 1.11.5 to handle CVE-2018-100210.

### **8.3.1 Features added**

[PR #346](https://github.com/Scality/metalk8s/pull/346/) - add Elasticsearch external values capability [\(#340\)](https://github.com/Scality/metalk8s/issues/340/)

[PR #222](https://github.com/Scality/metalk8s/pull/222/) - update Elasticsearch and *node\_exporter* dashboards

[PR #225](https://github.com/Scality/metalk8s/pull/225/) - Figure out the "fail fast" option of ansible [\(#129\)](https://github.com/Scality/metalk8s/issues/129/)

- [PR #280](https://github.com/Scality/metalk8s/pull/280/) add an Ansible module to handle Helm chart installation [\(#190\)](https://github.com/Scality/metalk8s/issues/190/)
- [PR #309](https://github.com/Scality/metalk8s/pull/309/) introduce variables to control helm behaviour. New 'wait' option
- [PR #291](https://github.com/Scality/metalk8s/pull/291/) add external values for nginx ingress

[PR #327](https://github.com/Scality/metalk8s/pull/327/) - support 'external values' in *kube\_heapster* and *kube\_metrics\_server*

[PR #373](https://github.com/Scality/metalk8s/pull/373/) - update third-party chart versions and use the *RollingUpdate* deployment strategy for Elasticsearch *data* and *master* daemons

[PR #403](https://github.com/Scality/metalk8s/pull/403/) - update vendored Kubespray version

**Note:** This includes an upgrade to Kubernetes 1.11.

[PR #417](https://github.com/Scality/metalk8s/pull/417/) - update Python package versions

[PR #457](https://github.com/Scality/metalk8s/pull/457/) - update vendored Kubespray version

[PR #429](https://github.com/Scality/metalk8s/pull/429/) - Set proxy variable directly in /etc/environment

### **8.3.2 Bugs Fixed**

 $\#224$  $\#224$  - variabilize the Kibana index pattern and service name in the index provisioning job (PR  $\#233$ ).

[PR #251](https://github.com/Scality/metalk8s/pull/251/) - tag Grafana dashboards [\(#208\)](https://github.com/Scality/metalk8s/issues/208/)

[PR #478](https://github.com/Scality/metalk8s/pull/478/) - metrics-server: ensure that missing pod/node data doesn't invalidate an entire node's results

[PR #514](https://github.com/Scality/metalk8s/pull/514/) - update Kubernetes version to 1.11.5 to include a fix for CVE-2018-100210

## **8.4 Release 1.0.2 (in development)**

#### **8.4.1 Bugs fixed**

[#962](https://github.com/Scality/metalk8s/issues/962/) - Versionlocks *docker* & *node\_exporter* packages

## **8.5 Release 1.0.1**

This version updates the Kubernetes version to 1.10.11 to handle CVE-2018-100210.

### **8.5.1 Features added**

[PR #232](https://github.com/Scality/metalk8s/pull/232/) - Add more storage checks regarding the device presence and the partition existence on specificied drives [\(#231\)](https://github.com/Scality/metalk8s/issues/231/)

[PR #240](https://github.com/Scality/metalk8s/pull/240/) - update Python *cryptography* package to 2.3

[PR #274](https://github.com/Scality/metalk8s/pull/274/) - add support for Python 3.7

[PR #305](https://github.com/Scality/metalk8s/pull/305/) - ensure that *journald* logs are persisted across reboots [\(#303\)](https://github.com/Scality/metalk8s/issues/303/)

[PR #337](https://github.com/Scality/metalk8s/pull/337/) - assert *ansible\_user* is not *root* [\(#329\)](https://github.com/Scality/metalk8s/issues/329/)

#### **8.5.2 Bugs fixed**

- [#50](https://github.com/Scality/metalk8s/issues/50/) raise default *etcd* memory limits [\(PR #331\)](https://github.com/Scality/metalk8s/pull/331/)
- [#237](https://github.com/Scality/metalk8s/issues/237/) increase timeout of *prometheus-operator* deployment [\(PR #244\)](https://github.com/Scality/metalk8s/pull/244/)
- [#321](https://github.com/Scality/metalk8s/issues/321/) retry until PV creation succeeds in *reclaim-storage* playbook [\(PR #319\)](https://github.com/Scality/metalk8s/pull/319/)
- [#381](https://github.com/Scality/metalk8s/issues/381/) warn when Bash completion is not available in *make shell* [\(PR #382\)](https://github.com/Scality/metalk8s/pull/382/)
- [#192](https://github.com/Scality/metalk8s/issues/192/) *make shell* failing to start on OS X [\(PR #418\)](https://github.com/Scality/metalk8s/pull/418/)
- [#424](https://github.com/Scality/metalk8s/issues/424/) remove warning related to *kube\_nginx\_ingress* roles [\(PR #425\)](https://github.com/Scality/metalk8s/pull/425/)
- $\#399$  $\#399$  check that the hostnames in the inventory don't use capitals (PR  $\#409$ )
- [PR #472](https://github.com/Scality/metalk8s/pull/472/) update Python *requests* library version
- [PR #511](https://github.com/Scality/metalk8s/pull/511/) update Kubernetes version to 1.10.11 to include a fix for CVE-2018-100210
- [PR #523](https://github.com/Scality/metalk8s/pull/523/) reduce Tiller wait timeout to reduce CI time to failure

### **8.6 Release 1.0.0**

This marks the first production-ready release of [MetalK8s.](https://github.com/Scality/metalk8s) Deployments using this release can be upgraded to later MetalK8s 1.x versions.

#### **8.6.1 Breaking changes**

PR  $#187$  - no longer remove the MetalK8s 0.1.x Elasticsearch cluster upon upgrade ( $#160$ )

### **8.6.2 Features added**

- [PR #191](https://github.com/Scality/metalk8s/pull/191/) deploy *PodDisruptionBudgets* for Elasticsearch [\(#157\)](https://github.com/Scality/metalk8s/issues/157/)
- [PR #193](https://github.com/Scality/metalk8s/pull/193/) update versions of *kube-prometheus*, Elasticsearch and Kubespray
- [PR #181](https://github.com/Scality/metalk8s/pull/181/) format *PersistentVolumes* asynchronously [\(#173\)](https://github.com/Scality/metalk8s/issues/173/)
- [PR #201](https://github.com/Scality/metalk8s/pull/201/) collect Calico metrics and deploy Grafana dashboards for them [\(#81\)](https://github.com/Scality/metalk8s/issues/81/)
- [PR #210](https://github.com/Scality/metalk8s/pull/210/) deploy *metrics-server* using Helm [\(#146\)](https://github.com/Scality/metalk8s/issues/146/)
- [PR #189,](https://github.com/Scality/metalk8s/pull/189/) [PR #215](https://github.com/Scality/metalk8s/pull/215/) collect *nginx-ingress* metrics and deploy a dashboard [\(#143\)](https://github.com/Scality/metalk8s/issues/143/)
- [PR #218](https://github.com/Scality/metalk8s/pull/218/) update versions of Kibana and *fluent-bit*
- PR  $\#223$  pre-provision Kibana index configuration ( $\#174$ )

#### **8.6.3 Bugs fixed**

[#170](https://github.com/Scality/metalk8s/issues/170/) - rename *ElasticSearch Example* and *Node Exporter Full* Grafana dashboards [\(PR #188\)](https://github.com/Scality/metalk8s/pull/188/)

[#196](https://github.com/Scality/metalk8s/issues/196/) - deploy the Elasticsearch Curator configuration we want to deploy instead of falling back to the chart default [\(PR #197\)](https://github.com/Scality/metalk8s/pull/197/)

[#220](https://github.com/Scality/metalk8s/issues/220/) - 'Kubernetes Calico (Alternative)' dashboard doesn't work [\(PR #221\)](https://github.com/Scality/metalk8s/pull/221/)

### **8.6.4 Known issues**

[#179](https://github.com/Scality/metalk8s/issues/179/) - some Grafana dashboard charts are not displaying any metrics

## **8.7 Release 0.2.0**

**Note:** Compatibility with future releases of MetalK8s is not guaranteed until version 1.0.0 is available. When deploying a cluster using pre-1.0 versions of this package, you may need to redeploy later.

### **8.7.1 Breaking changes**

[PR #159](https://github.com/Scality/metalk8s/pull/159/) - use upstream chart for Elasticsearch. Historical log data will be lost. Please see the pullrequest description for manual steps required after upgrading a MetalK8s 0.1 cluster to MetalK8s 0.2 [\(#147\)](https://github.com/Scality/metalk8s/issues/147/)

[PR #94](https://github.com/Scality/metalk8s/pull/94/) - flatten the storage configuration and allow more user defined storage related actions [\(#153\)](https://github.com/Scality/metalk8s/issues/153/)

### **8.7.2 Features added**

[PR #144](https://github.com/Scality/metalk8s/pull/144/) - update Kibana chart version

[PR #145](https://github.com/Scality/metalk8s/pull/145/) - update the Cerebro chart, and pre-configure the MetalK8s Elasticsearch cluster

[PR #154](https://github.com/Scality/metalk8s/pull/154/) - rework log collection architecture, now using [Fluent Bit](https://fluentbit.io) to capture logs, then forward to [fluentd](https://www.fluentd.org) to aggregate them and batch-insert in Elasticsearch  $(\#51)$ 

[PR #163](https://github.com/Scality/metalk8s/pull/163/) - update versions of Elasticsearch Exporter, *nginx-ingress*, *kube-prometheus* and Kubespray

### **8.7.3 Bugs fixed**

[PR #151](https://github.com/Scality/metalk8s/pull/151/) - fix *debug* clause *var* scoping

[#150](https://github.com/Scality/metalk8s/issues/150/) - fix deployment of Elasticsearch, node and Prometheus Grafana dashboards [\(PR #158\)](https://github.com/Scality/metalk8s/pull/158/)

[#139](https://github.com/Scality/metalk8s/issues/139/) - stabilize **helm init** [\(PR #167\)](https://github.com/Scality/metalk8s/pull/167/)

### **8.7.4 Known issues**

[#179](https://github.com/Scality/metalk8s/issues/179/) - some Grafana dashboard charts are not displaying any metrics

## **8.8 Release 0.1.1**

**Note:** Compatibility with future releases of MetalK8s is not guaranteed until version 1.0.0 is available. When deploying a cluster using pre-1.0 versions of this package, you may need to redeploy later.

### **8.8.1 Features added**

[PR #11](https://github.com/Scality/metalk8s/pull/11/) - run the OpenStack [ansible-hardening](https://github.com/openstack/ansible-hardening) role on nodes to apply security hardening configurations from the [Security Technical Implementation Guide \(STIG\)](http://iase.disa.mil/stigs/Pages/index.aspx) [\(#88\)](https://github.com/Scality/metalk8s/issues/88/)

[PR #127](https://github.com/Scality/metalk8s/pull/127/) - deploy [Cerebro](https://github.com/lmenezes/cerebro) to manage the Elasticsearch cluster [\(#126\)](https://github.com/Scality/metalk8s/issues/126/)

[PR #138](https://github.com/Scality/metalk8s/pull/138/) - update versions of [Fluentd,](https://www.fluentd.org) [Kibana,](https://www.elastic.co/products/kibana) [Elasticsearch Exporter](https://github.com/justwatchcom/elasticsearch_exporter) and [Kubespray](https://github.com/kubernetes-incubator/kubespray/)

[PR #140](https://github.com/Scality/metalk8s/pull/140/) - set up [kube-prometheus](https://github.com/coreos/prometheus-operator/tree/master/contrib/kube-prometheus) to monitor [CoreDNS](https://coredns.io/) (cfr. [PR #104\)](https://github.com/Scality/metalk8s/pull/104/)

### **8.8.2 Bugs fixed**

 $\#103$  $\#103$  - set up host anti-affinity for Elasticsearch service scheduling (PR  $\#113$ )

[#120](https://github.com/Scality/metalk8s/issues/120/) - required facts not gathered when running the *services* playbook in isolation [\(PR #132\)](https://github.com/Scality/metalk8s/pull/132/)

[PR #134](https://github.com/Scality/metalk8s/pull/134/) - fix *bash-completion* in the MetalK8s Docker image

### **8.9 Release 0.1.0**

This marks the first release of [MetalK8s.](https://github.com/Scality/metalk8s)

**Note:** Compatibility with future releases of MetalK8s is not guaranteed until version 1.0.0 is available. When deploying a cluster using pre-1.0 versions of this package, you may need to redeploy later.

### **8.9.1 Incompatible changes**

[PR #106](https://github.com/Scality/metalk8s/pull/106/) - the Ansible playbook which used to be called metal-k8s.yml has been moved to playbooks/ deploy.yml

### **8.9.2 Features added**

[PR #100](https://github.com/Scality/metalk8s/pull/100/) - disable Elasticsearch deployment by setting *metalk8s\_elasticsearch\_enabled* to *false* [\(#98\)](https://github.com/Scality/metalk8s/issues/98/)

[PR #104](https://github.com/Scality/metalk8s/pull/104/) - *kube-proxy* now uses *ipvs* instead of *iptables* to route *Service* addresses, in preparation for Kubernetes 1.11. The *ipvsadm* tool is installed on all *k8s-cluster* hosts.

[PR #104](https://github.com/Scality/metalk8s/pull/104/) - use CoreDNS instead of kubedns for in-cluster DNS services, in preparation for Kubernetes 1.11.

[PR #113](https://github.com/Scality/metalk8s/pull/113/) - deploy the Prometheus *node\_exporter* on *k8s-cluster* and *etcd* hosts instead of using a *Daemon-Set*

### **8.9.3 Known issues**

[#62](https://github.com/Scality/metalk8s/issues/62/) - Elasticsearch Curator may not properly prune old *logstash-\** indices

### Glossary

#### <span id="page-36-7"></span><span id="page-36-0"></span>**LVM Physical Volume**

<span id="page-36-5"></span>**LVM PV** A volume (disk or partition) consumed by a *[Volume Group](#page-36-4)* to provide storage to *[Logical Volumes](#page-36-3)*.

**LVM Volume Group**

<span id="page-36-4"></span>**LVM VG** A logical unit that aggregates *[Physical Volumes](#page-36-5)* to provision *[Logical Volumes](#page-36-3)*

**LVM Logical Volume**

<span id="page-36-3"></span>**LVM LV** A volume, part of a *[Volume Group](#page-36-3)*, that exposes a slice of its backing storage.

<span id="page-36-6"></span>**Kubernetes PersistentVolume**

**Kubernetes PV** An existing persistent storage volume available to Kubernetes workloads.

**Kubernetes PersistentVolumeClaim**

**Kubernetes PVC** A claim on a *[PersistentVolume](#page-36-6)* consumed by one or more *Pods*.

## **9.1 Common Environment Variables**

#### <span id="page-36-2"></span>**ANSIBLE\_LOG\_PATH**

File to which Ansible will write logs on the controller. When empty, logging is disabled. See DEFAULT LOG PATH for more information.

#### <span id="page-36-1"></span>**KUBECONFIG**

Path to a file used to configure access to a Kubernetes cluster when using **kubectl** or other tools.

## Index

## A

ANSIBLE\_LOG\_PATH, [11](#page-14-1)

## E

environment variable ANSIBLE\_LOG\_PATH, [11,](#page-14-1) [33](#page-36-7) KUBECONFIG, [11,](#page-14-1) [33](#page-36-7)

## K

KUBECONFIG, [11](#page-14-1) Kubernetes PersistentVolume, **[33](#page-36-7)** Kubernetes PersistentVolumeClaim, **[33](#page-36-7)** Kubernetes PV, **[33](#page-36-7)** Kubernetes PVC, **[33](#page-36-7)**

### L

LVM Logical Volume, **[33](#page-36-7)** LVM LV, **[33](#page-36-7)** LVM Physical Volume, **[33](#page-36-7)** LVM PV, **[33](#page-36-7)** LVM VG, **[33](#page-36-7)** LVM Volume Group, **[33](#page-36-7)**